## **OfficeWriter Designer for Word - Data Source Credentials**

When you [deploy your report,](https://wiki.softartisans.com/display/RS8/Saving+and+Deploying+Your+Report) you can provide data source credentials that specify how the report will link to the Reporting Services data. Open the **Data Source Credentials** dialog from the [Publish Report.](https://wiki.softartisans.com/display/RS8/OfficeWriter+Designer+for+Word+-+Publish+Report)

н.

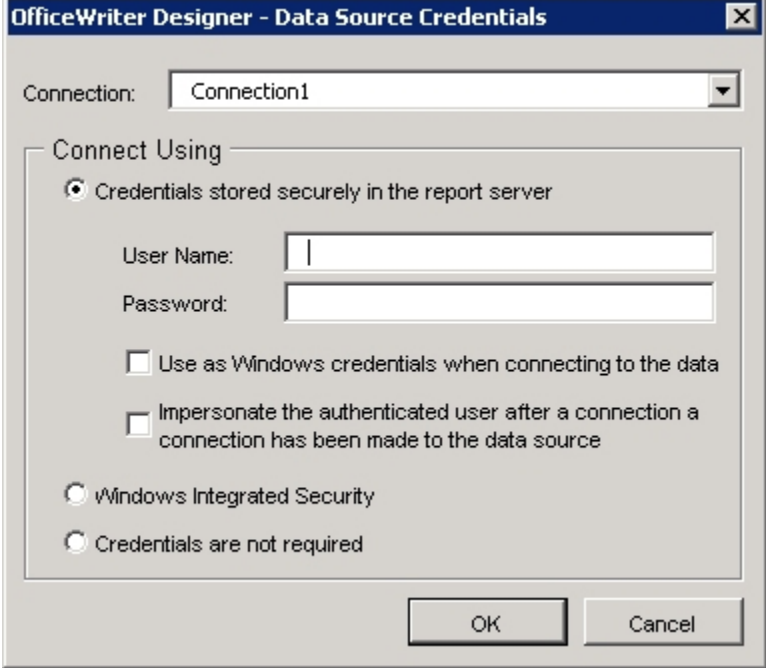

Data Source Credentials are not stored in the [.rdl](https://wiki.softartisans.com/display/RS8/Microsoft+RDL+Files) files. Therefore, each time you publish your report, you need to re-enter the Data Source Credentials.